## root login debian vps cloud [instance](https://stackoverflow.com/questions/58044628/root-login-debian-vps-cloud-instance)

Asked 2 years, 2 [months](https://stackoverflow.com/questions/58044628/root-login-debian-vps-cloud-instance/58047159?lastactivity) ago Active 2 years, 2 months ago Viewed 406 times

Can't seem to be able to allow root login any more. I have an other vps that is a debian 10 too with same hosting (infomaniak) where I did get root login to work some time ago where I can login as root. I did a git diff server1/etc server2/etc and can't seem no see what I'm missing

so in /etc/cloud/cloud.cfg

 $\Omega$ 

菌

 $\Omega$ 

 $\mathcal{L}$ 

```
users:
 - default
disable_root: false
```
and in /etc/ssh/sshd\_config I've tried both of those (auth is done via ssh key)

# PermitRootLogin prohibit-password PermitRootLogin yes

but I keep getting

```
$ ssh root@server2
Please login as the user "debian" rather than the user "root".
```
It's a fresh install of debian 10 did apt update etc...

on both server /etc/pam.d and /etc/pam.conf are identical

please help... this is driving me nuts!

what i get in auth.log (so pam does let me in but what kicks me out then?)

Sep 22 00:46:03 wlt2 systemd-logind[467]: Removed session 16.

Sep 22 00:45:52 wlt2 sshd[3528]: Accepted publickey for root from 152.156.217.156 port 38902 ssh2: RSA SHA256:avR910sytysAwPa2MOdoudSlMDmOL2cy1JtQH/Sce3s Sep 22 00:45:52 wlt2 sshd[3528]: pam\_unix(sshd:session): session opened for user root by (uid=0) Sep 22 00:45:52 wlt2 systemd-logind[467]: New session 16 of user root. Sep 22 00:45:52 wlt2 systemd: pam\_unix(systemd-user:session): session opened for user

## $\mathsf{S}^2$ : Received disconnect from 152.156.217.156.217.156.217.156.217.156.217.156 portion 152.156.217.156 portio **Your privacy**

By clicking "Accept all cookies", you agree Stack Exchange can store cookies on your device and disclose information in accordance with our Cookie Policy.<br>Information in accordance with our Cookie Policy.

Sep 22 00:46:03 wlt2 sshd[3528]: pam\_unix(sshd:session): session closed for user root Accept all cookies Customize settings Customize for processes and processes in processes and processes and processes to exit.

Sep 22 00:46:13 wlt2 systemd: pam\_unix(systemd-user:session): session closed for user root

[debian](https://stackoverflow.com/questions/tagged/debian) [vps](https://stackoverflow.com/questions/tagged/vps)

[Share](https://stackoverflow.com/q/58044628) Improve this [question](https://stackoverflow.com/posts/58044628/edit) Follow [edited Sep 22 '19 at 7:54](https://stackoverflow.com/posts/58044628/revisions)

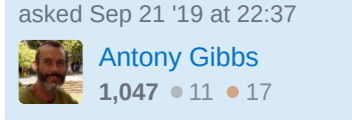

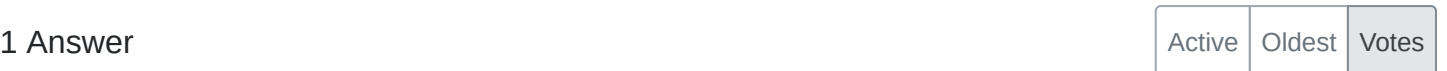

Finally found the issue.

1 The problem came from the install made by the hosting service infomaniak that automatically puts the key in /root/.ssh/authorized\_keys but with a command that displays the message and dies...

 $\bigcirc$ 

no-port-forwarding,no-agent-forwarding,no-X11-forwarding,command="echo 'Please login as the user \"debian\" rather than the user \"root\".';echo;sleep 10" ssh-rsa AAAAB3Nz....

I didn't know we could do things like that in that file!

[Share](https://stackoverflow.com/a/58047159) [Improve](https://stackoverflow.com/posts/58047159/edit) this answer Follow and the state of the state of the state of the state of the state of the state of the state of the state of the state of the state of the state of the state of the state of the state of the

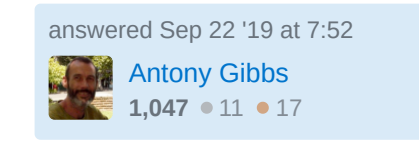

## **Your privacy**

By clicking "Accept all cookies", you agree Stack Exchange can store cookies on your device and disclose information in accordance with our [Cookie](https://stackoverflow.com/legal/cookie-policy) Policy.